## **Cornerstone Comments:**

- 1. Home Page
	- → Remove (Hide) video from Homepage instead add Parallex effect picture on a render with Text No
	- $\rightarrow$  Remove slider and the three dots
	- $\rightarrow$  Dropdown list  $\rightarrow$  Shadow, add a line between search box and a list

## **2. About us:**

- $\rightarrow$  We will give you two new pictures and two mission and vision- to change  $\rightarrow$  not now
- 3. The Curve Page
- **→** Remove Video
- $\rightarrow$  Minimize the size of the renders to 60% at the top only, first one 70%
- ➔ Section should be automatically sliding every 3 seconds
- → Hyperlink- "Check unit plans"- before amenities title

with this link  $\rightarrow$  https://cornerstonedv.com/unit?plan\_id=1

- 4. Unit Plans Page <https://cornerstonedv.com/unit/4> from all units
- **→** Remove Master Plan (Header) and shift up the 2nd section
- → Beside Book your unit Now "Download brochure and can be changeable from the backend" yellow button "download brochure" : FBAF46

 $\rightarrow$  Remove the blue box around the area number

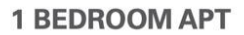

80-90 m<sup>2</sup>

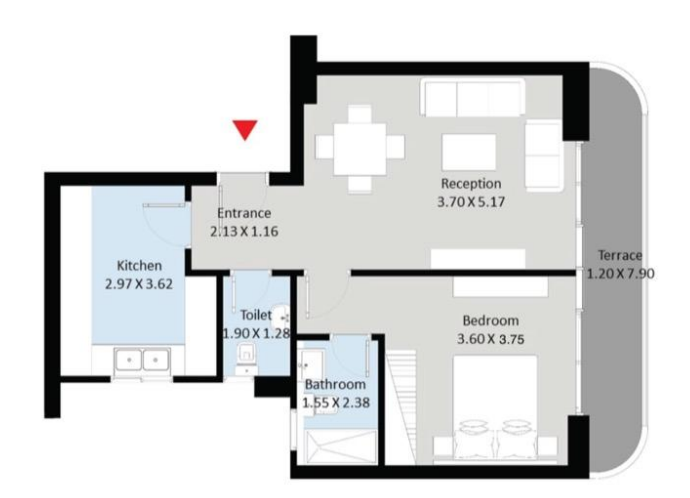

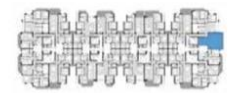

Upper Floor Apartment<br>Gross Area 89 m<sup>2</sup> Terrace Area 9 m<sup>2</sup>

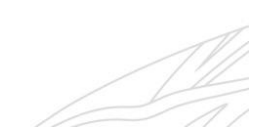

- 5. Board member:
- **→** Remove video
- 6. Contact us
- → Add a textfield Preferred unit give the available options(as dropdown list in Home) to

choose or select from

 $\rightarrow$  Add a summary about the Curve above the "Interested in reaching out to our team?"

With 30 years of experience in real estate, Cornerstone has developed a premium

boutique compound in the heart of the New Capital: THE CURVE.

Introducing a game changing design with double height ceilings and New-York inspired apartments.

**Flexible payment plans.** Spacious yet cozy units. Flexi-finishing services. Amenities that cater to all needs & interests.

Contact us for more:

- 7. Backend Page
- → Gross Area Obligatory, the rest should be optional and also the details + add terrace area optional
- **→** Can we add "date" to unit reservation
- $\rightarrow$  Change brochure
- 8. Mobile version-

-Dropdown space between elevated designs & Dropdown menu

-Make space between drop down and the below section

- -The dropdown comes down so slow
- -The menu box, dropdown the font is too small
- -Logo not to be stretched

-Board member make each person on its own, not two cards next to each other

Make the pictures not to take so much time to load

-Events: make each event card one below the other, not two next to each other

-Contact us page: Around the name, email.. drop down a shadow around the white box